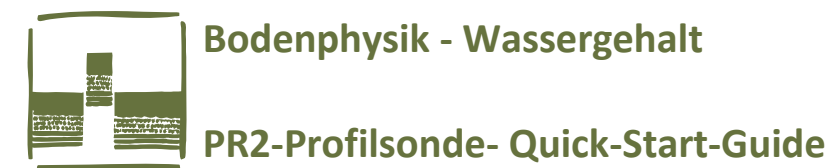

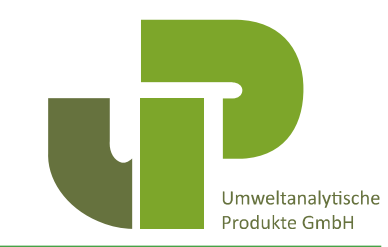

# PR2 Profilsonde

# Quick-Guide Version 1.0

Stand: April 2006

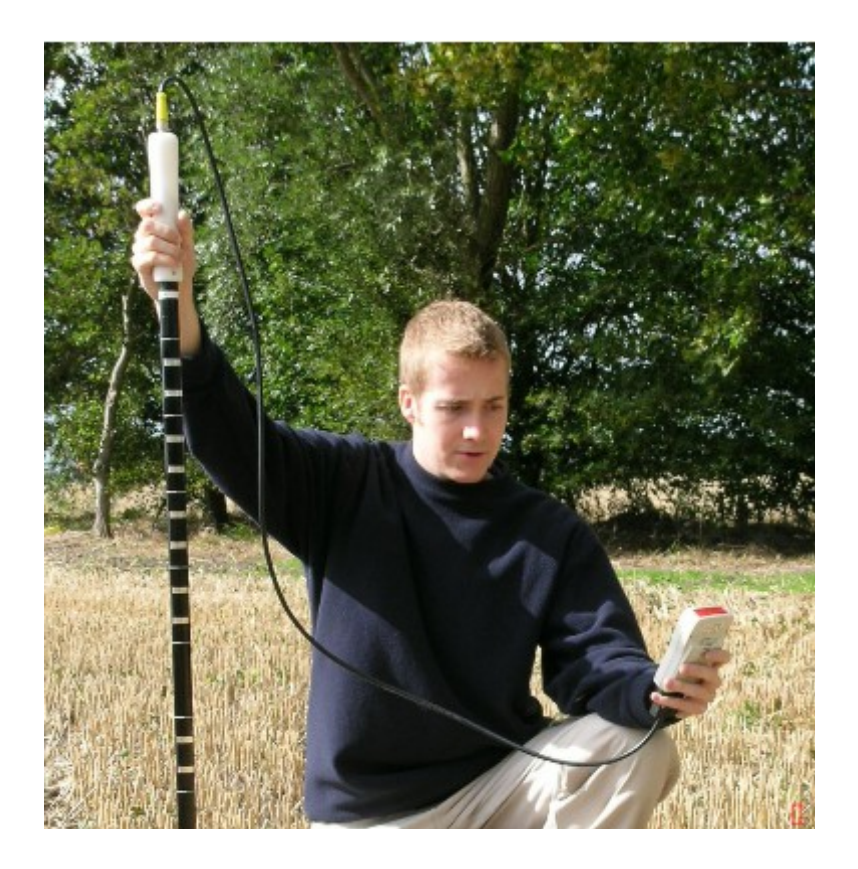

**UP GmbH Taubenstraße 24 03046 Cottbus Tel.: 0355/48554-0 Fax.: 0355/48554-15**

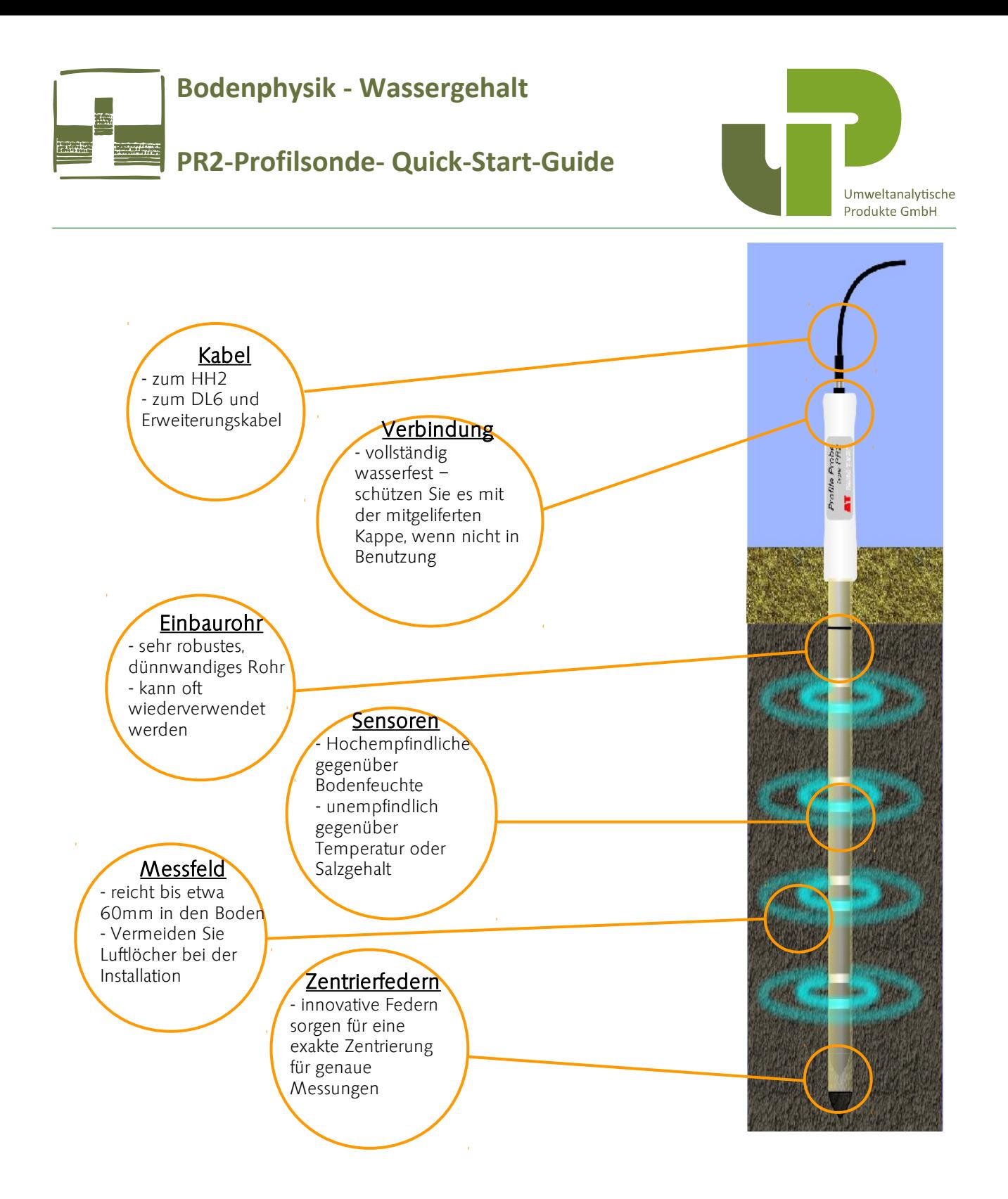

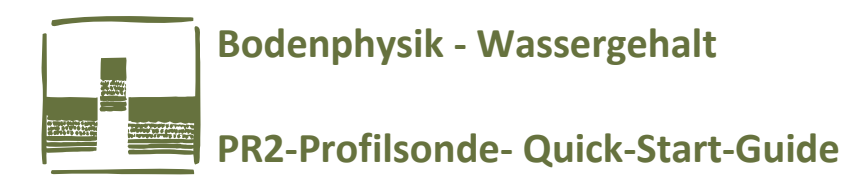

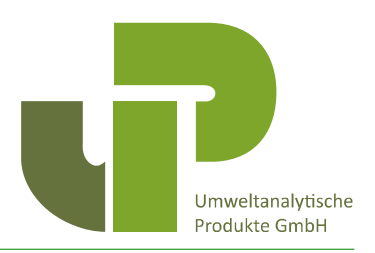

## **1) Installation:**

Schauen Sie in den Einbau-Guide um nähere Informationen zum Einbau zu erhalten

Folgende Ausrüstung werden Sie benötigen:

- PR2 Profilsonde im Schutzrohr [1]
- Papier-Reinigungstücher [2]
- Ersatzteile:
	- Schutzkragen [3]
	- Schutzrohrstopfen [4]
	- Zentrierfedern [5]
- eventuell Einbaurohrplatzhalter [6]
- bei portablen Auslesen:
	- HH2
- für längere Aufzeichnungen:
	- Datenlogger (DL2 oder DL6) und Kabel

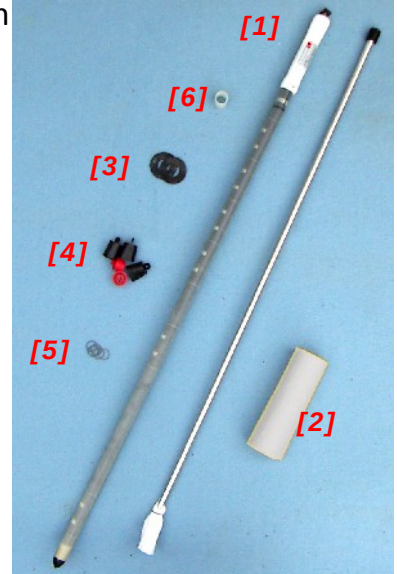

- 1) Entfernen Sie den Stopfen auf dem Einbaurohr
- 2) Wenn das Einbaurohr einige Wochen nicht genutzt wurde, prüfen Sie auf Kondensationswasser durch Einführen eines Papiertuches. Wenn nötig trocknen Sie es.
- 3) Entfernen Sie die PR2 aus dem Schutzrohr. Wenn das Einbaurohr mit der Bodenoberfläche abschließend eingeführt wurde, schieben Sie den Platzhalter [6] über die Profilsonde bis hinauf hinter den obersten O-Ring.
- 4) Führen Sie die Profilsonde ein (achten Sie auf die erste Spreizfeder). Während Sie die Sonde nach unten schieben, drehen Sie diese so, dass die Markierung auf der Profilsonde mit der auf dem Einbaurohr übereinstimmen. Zuletzt schieben Sie noch den obersten O-Ring darüber.
- 5) Die PR2 ist jetzt eingebaut und abgedichtet und damit bereit für sofortiges Auslesen oder den Anschluss an einen Logger.

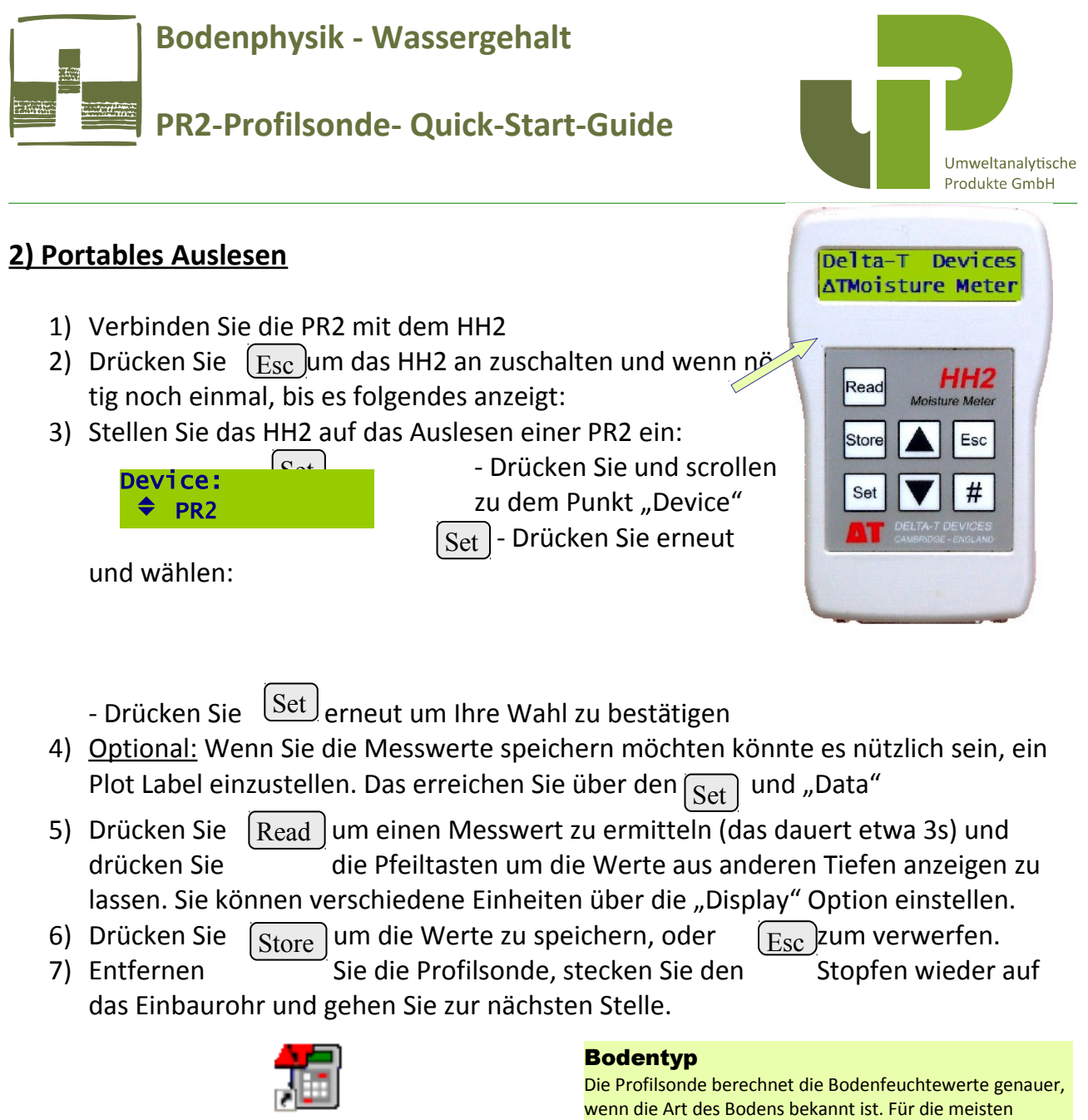

- HH2Read
- 8) Wenn Sie Messwerte gespeichert haben, verbinden Sie das HH2 mit dem PC und starten HH2 Read um die Messwerte herunter zu laden.

Anwendungen bedeutet das lediglich, alle Sensoren auf "mineralisch" oder "organisch" einzustellen. Das geschieht im Menü "Soil Type". Benutzen Sie "mineralisch" für Böden wie Sand, Ton oder Lehm und "organisch" für Torfböden. Für noch genauere Messwerte können Sie ausserdem Umrechnungswerte speziell für Ihren Bodentyp angeben – schauen Sie dazu in den Abschnitt "Soil-specific Calibration" in dem PR2 Handbuch.

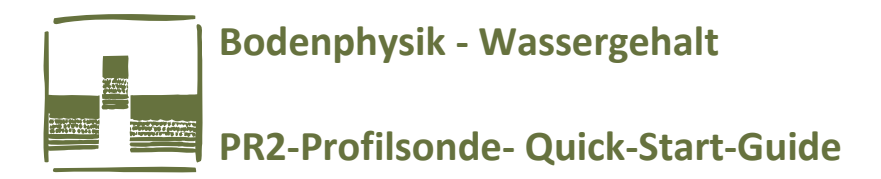

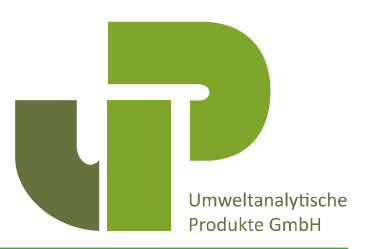

#### **3) Erweitere Datenaufzeichnung**

Die folgenden Anweisungen beziehen sich auf den DL6 Datenlogger. Die PR2 mit einem DL2 Logger auszulesen ist etwas komplexer, Sie finden die Vorgehensweise dazu im Handbuch. Sie benötigen Zugang zu entweder einem portablen PC mit dem DL6 Control Panel oder einem Pocket PC mit Pocket DeltaLINK.

- 1) Verbinden Sie die PR2 Profilsonde mit Hilfe des mitgelieferten Kabels mit dem DL6 Datenlogger. Es können zusätzlich Erweiterungskabel bis zu einer Länge von 100m genutzt werden.
- 2) Konfigurieren Sie den DL6 mit Hilfe von DeltaLINK oder dem DL6 Control Panel: - Klicken Sie auf "Connect to Logger" und gehen Sie in den Programmreiter. Unter "Sensoren" setzen Sie Kanal 1 auf PR2/4 bzw. PR2/6.
	- Stellen Sie das Aufzeichnungsintervall im Hauptreiter ein.
	- Wenn Sie fertig sind klicken Sie auf
- 3) Um die Verbindung zu überprüfen wechseln Sie in den Reiter "Sensoren" und klicken auf **E** um sich die Messwerte anzeigen zu lassen.
- 4) Wenn Sie fertig sind klicken Sie auf **William** in das Loggerfenster zu gelangen und wählen "Start" um mit dem Loggen zu beginnen.
- 5) Wenn Sie die Daten später vom Logger auslesen möchten, stellen Sie eine Verbindung zum DL6 her und klicken auf **EE** um das Fenster "Dataset" zu öffnen, von welchem aus Sie die Daten betrachten und herunterladen können.

#### **4) Bewässerungskontrolle**

Die PR2 und der DL6 Datenlogger können in Verbindung genutzt werden, um eine Bewässerung auf Basis der Bodenfeuchte zu konfigurieren. Für weitere Informationen und Beispiele, wie man den Datenlogger dazu konfigurieren muss schauen Sie in den DL6 Bewässerungs Guide.

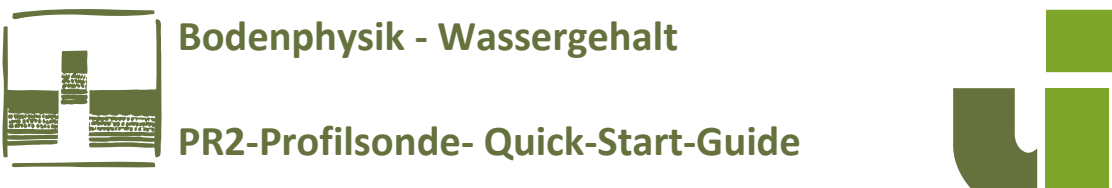

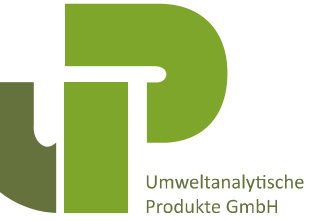

#### **5) Messwertauswertung**

Das folgenden Bild stammt von einem Pocket DeltaLINK auf einem Pocket PC:

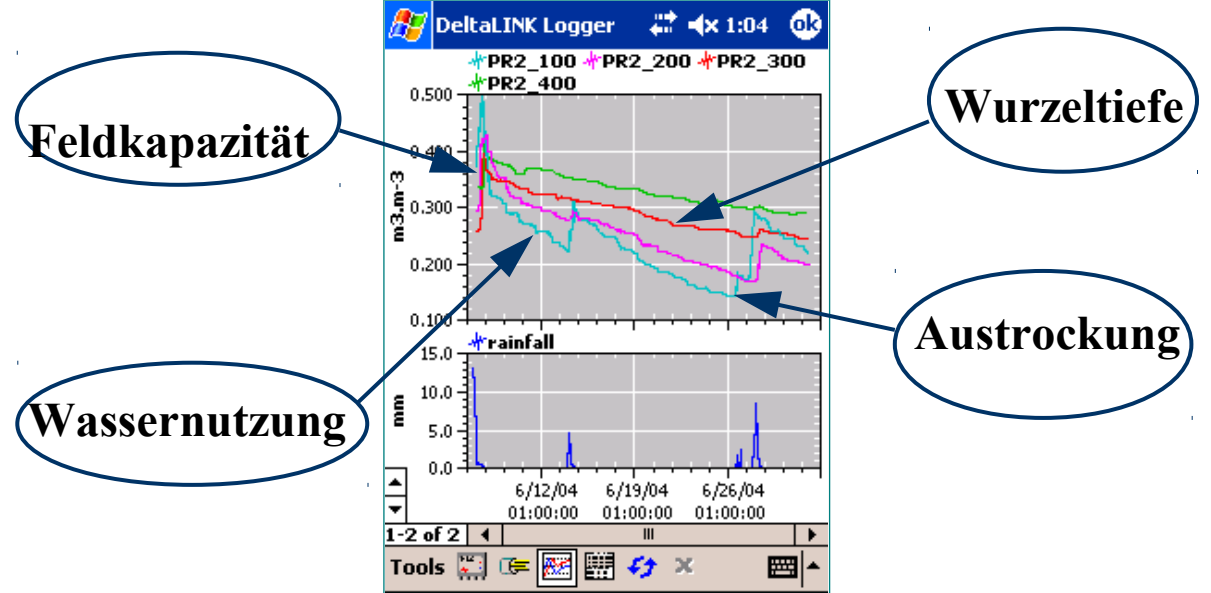

### **Wartung und Sicherheit**

- Bewahren Sie Ihre PR2 in dem Schutzrohr auf und stecken Sie die Schutzkappe darauf, wenn sie nicht genutzt wird
- Achten Sie beim Einführen in ein Einbaurohr auf die unterste Spreizfeder
- Erden Sie sich selbst an einem Leiter bevor Sie die Messringe berühren um Zerstörung durch elektrostatische Entladung vorzubeugen
- Legen Sie die PR2 nicht in Pfützen, weil sonst Wasser unter die Ringe gelangen könnte. Sind Sie sich sicher, dass das bereits geschehen ist, trocknen Sie die PR2 etwa 24h lang.
- Um elektrische Einflüsse mit anderen Geräten beim Messen zu minimieren verlegen Sie so viel Kabel wie möglich auf der Bodenoberfläche